## **IMPORTANT – NEW LOGIN SCREEN**

Broward County Public Schools (BCPS) parents, guardians, and caregivers,

BCPS is focused on strengthening the login authentication process for student accounts to access Canvas, Virtual Counselor, and other school applications online.

In January, the District implemented a new sign-in screen (dialogue box) and updated sign-in requirements. Please follow the instructions below to access your student's account and personal information including course grades, assignments, attendance, student progress and other relevant data provided online.

The new credential authentication process is simple and secure, with two easy steps:

## **Step 1: Sign in, using full username (similar in format to email) and click Next**

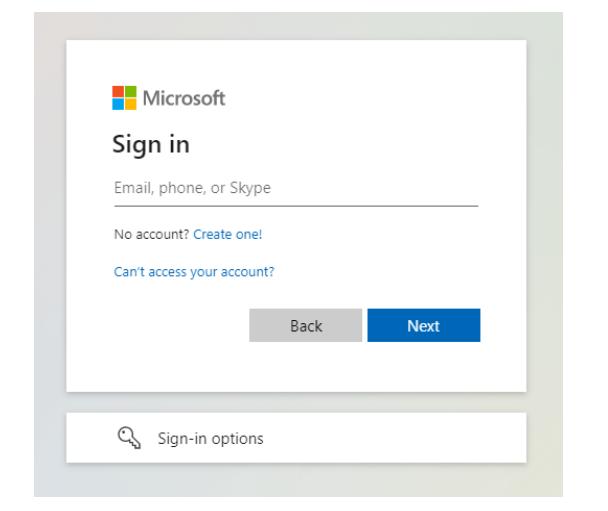

**New Login Screen Enter your username (email)** Note: T**he Username must include the @my.browardschools.com extension\* {***Your 06 Student ID***[}@my.browardschools.com](mailto:ID%7d@my.browardschools.com)** Example: [0612345678@my.browardschools.com](mailto:0612345678@my.browardschools.com)

\* Username must include @**my**.browardschools.com

## **Step 2: Enter password and click Sign In**

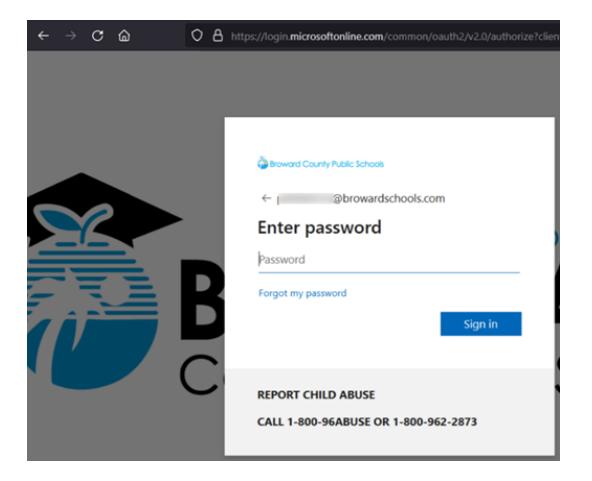

## **Enter your password to Sign in.**

Important:

If you and your student are still using date-ofbirth (DOB) as your password, please replace it as soon as possible to mitigate any security risk to your account or personal identity. Do not continue using a password that contains any part of the DOB under any circumstance.

Select a new unique password that is known ONLY to the student and parent, guardian, or caregiver.

Please ensure your password is secure and known only to you and your student and change existing passwords that include a date-of-birth immediately.